# <span id="page-0-0"></span>**Einleitung**

**i** Diese Systembaugruppe gibt es in verschiedenen Ausbaustufen. Abhängig von der Hardware-Konfiguration Ihres Gerätes kann es vorkommen, daß Sie einige Optione Hardware-Konfiguration Ihres Gerätes kann es vorkommen, daß Sie einige Optionen bei Ihrer Variante der Systembaugruppe nicht vorfinden, obwohl sie beschrieben sind.

Weitere Informationen finden Sie auch in der Beschreibung "BIOS-Setup".

Zusätzliche Beschreibungen zu den Treibern finden Sie in den Readme-Dateien auf Ihrer Festplatte oder auf beiliegenden Treiber-Disketten bzw. auf der CD "Drivers & Utilities" oder "ServerStart".

### **Darstellungsmittel**

In diesem Handbuch werden folgende Darstellungsmittel verwendet.

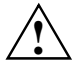

**!** kennzeichnet Hinweise, bei deren Nichtbeachtung Ihre Gesundheit, die Funktionsfähigkeit Ihres PC oder die Sicherheit Ihrer Daten gefährdet ist.

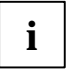

**i** kennzeichnet zusätzliche Informationen und Tips.

- ▶ kennzeichnet einen Arbeitsschritt, den Sie ausführen müssen.
- bedeutet, daß Sie an dieser Stelle ein Leerzeichen eingeben müssen.
- bedeutet, daß Sie nach dem eingegebenen Text die Eingabetaste drücken müssen.

Texte in Schreibmaschinenschrift stellen Bildschirmausgaben dar.

**Texte in fetter Schreibmaschinenschrift** sind Texte, die Sie über die Tastatur eingeben müssen.

*Kursive Schrift* kennzeichnet Befehle oder Menüpunkte.

"Anführungszeichen" kennzeichnen Kapitelnamen und Begriffe, die hervorgehoben werden sollen.

# <span id="page-1-0"></span>**Wichtige Hinweise**

Heben Sie dieses Handbuch zusammen mit dem Gerät auf. Wenn Sie das Gerät an Dritte weitergeben, geben Sie bitte auch dieses Handbuch weiter.

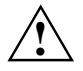

**!** Lesen Sie diese Seite bitte aufmerksam durch, und beachten Sie diese Hinweise, bevor Sie den PC öffnen.

Um Zugriff auf die Komponenten der Systembaugruppe zu bekommen, müssen Sie das Gerät öffnen. Wie Sie das Gerät zerlegen und wieder zusammenbauen, ist in der Betriebsanleitung des Gerätes beschrieben.

Beachten Sie die Sicherheitshinweise im Kapitel "Wichtige Hinweise" in der Betriebsanleitung des PC.

Bei unsachgemäßem Austausch der Lithium-Batterie besteht Explosionsgefahr. Beachten Sie deshalb unbedingt die Angaben im Kapitel "[Erweiterungen](#page-13-0)" ["Lithium-Batterie](#page-18-0) austauschen".

Die Lithium-Batterie darf nur durch identische oder vom Hersteller empfohlene Typen (CR2032) ersetzt werden.

Die Lithium-Batterie gehört nicht in den Hausmüll. Sie wird vom Hersteller, Händler oder deren Beauftragten kostenlos zurückgenommen, um sie einer Verwertung bzw. Entsorgung zuzuführen.

Die Batterieverordnung verpflichtet Endverbraucher von Batterien, die Abfall sind, zur Rückgabe an den Vertreiber oder an von öffentlich-rechtlichen Entsorgungsträgern dafür eingerichtete Rücknahmestellen.

Diese Baugruppe erfüllt in der ausgelieferten Ausführung die Anforderungen der EG-Richtlinie 89/336/EWG "Elektromagnetische Verträglichkeit".

Die Konformität wurde in einer typischen Konfiguration eines Personal Computers geprüft.

Beim Einbau der Baugruppe sind die spezifischen Einbauhinweise gemäß Betriebsanleitung oder Technischem Handbuch des jeweiligen Endgerätes zu beachten.

Verbindungskabel zu Peripheriegeräten müssen über eine ausreichende Abschirmung verfügen.

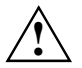

C E

**!** Während des Betriebs können Bauteile sehr heiß werden. Beachten Sie dies, wenn Sie Erweiterungen auf der Systembaugruppe vornehmen wollen. Es besteht Verbrennungsgefahr!

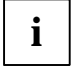

**i** Die Gewährleistung erlischt, wenn Sie durch Einbau oder Austausch von<br>Systemerweiterungen Defekte am Gerät verursachen. Informationen dari Systemerweiterungen Defekte am Gerät verursachen. Informationen darüber, welche Systemerweiterungen Sie verwenden können, erhalten Sie bei Ihrer Verkaufsstelle oder unserem Service.

Baugruppen mit elektrostatisch gefährdeten Bauelementen (EGB) können durch folgenden Aufkleber gekennzeichnet sein:

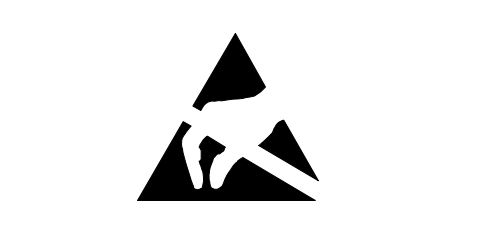

Wenn Sie Baugruppen mit EGB handhaben, müssen Sie folgende Hinweise unbedingt befolgen:

- Sie müssen sich statisch entladen (z. B. durch Berühren eines geerdeten Gegenstandes), bevor Sie mit Baugruppen arbeiten.
- Verwendete Geräte und Werkzeuge müssen frei von statischer Aufladung sein.
- Ziehen Sie den Netzstecker, bevor Sie Baugruppen stecken oder ziehen.
- Fassen Sie die Baugruppen nur am Rand an.
- Berühren Sie keine Anschlußstifte oder Leiterbahnen auf einer Baugruppe.

# <span id="page-3-0"></span>**Leistungsmerkmale**

- LPX-Systembaugruppe
- Intel Pentium II Prozessor 66 MHz Front Side Bus für Slot 1-Prozessorsteckplatz oder

• Intel Celeron Prozessor mit 66 MHz, Front Side Bus für Slot 1-Prozessorsteckplatz

Die Intel Pentium II und Celeron Prozessoren unterstützen die MMX-Technologie. Die Größe von First-Level-Cache und Second-Level-Cache ist abhängig vom verwendeten Prozessor.

- Second-Level-Cache im Prozessor-Cache-Modul
- 16 bis 384 Mbyte Hauptspeicher (SDRAM-Speichermodule)
- Flash-BIOS
- IDE-Festplatten-Controller am PCI-Bus für bis zu vier IDE-Laufwerke (z. B. IDE-Festplattenlaufwerke, ATAPI-CD-ROM-Laufwerke), (für Ultra-DMA33-Modus vorbereitet), unterstützt PIO-Modus 0-4
- unterstützt Boot-Vorgang von 120 Mbyte IDE-Diskettenlaufwerk
- Diskettenlaufwerk-Controller (bis 2,88-Mbyte-Format)
- Echtzeituhr/Kalender mit Batteriepufferung
- Parallele Schnittstelle (ECP- und EPP-kompatibel)
- 1 Serielle Schnittstelle (16C550 kompatibel mit FIFO)
- PS/2-Mausanschluß
- PS/2-Tastaturanschluß
- Audio-Controller am ISA-BUS (PnP) Crystal CS 4235 oder CS 4236, 16 Bit Stereo; kompatibel zu Soundblaster Pro™, Windows Sound System und MPU 401; 3D-Audiounterstützung (nur mit CS 4235); interne FM-Synthese

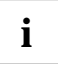

**i** Die Audio-Ausgangsleistung kann im BIOS-Setup in der Bildschirmseite *Advanced/Peripheral Configuration*, Menüpunkt *Audio Output* auf *Line Level* oder *Amplifier Level* eingestellt werden. Verwenden Sie *Line Level,* wenn Sie einen Kopfhörer oder aktive Lautsprecher (mit Verstärker) an den Audioausgang anschließen. Verwenden Sie *Amplifier Level,* wenn Sie passive Lautsprecher verwenden*.*

• Energiesparfunktionen

#### **Optionale Komponenten**

- 64-Bit AGP-Grafik-Controller, Grafikprozessor Matrox MGA-G100 mit Windows-Beschleuniger, 3D Beschleuniger und 2 Mbyte SGRAM-Bildwiederholspeicher
- Bildschirmanschluß (Sub-D Buchse)
- Bildwiederholspeicher hochrüstbar auf 4 oder 6 Mbyte SGRAM (mit Jedec 144poligen 125 MHz SGRAM-SO-DIMM-Speichermodulen mit "Serial Presence Detect")
- Interner Steckverbinder für PC-Lautsprecher
- Interne Steckverbinder für Fernein (Fax/Modem-Baugruppe), Chipkartenleser, Infrarotempfänger
- Interne Steckverbinder für CD-Line in, Voice-Modem, AUX-in (z. B. MPG, TV)
- 3,5 mm Klinkenbuchsen für Mikrofonanschluß, Audioeingang (Line-in), Anschluß für Kopfhörer oder aktive Lautsprecherboxen
- Anschluß für GAME / MIDI (Sub-D Buchse)
- Vorbereitet für Siemens System Monitoring
- Intel 82558 LAN-Controller (10/100 Mbit/s), Wake On LAN (WOL) mit Magic Packet<sup>™</sup>
- LAN-Anschluß (RJ45)
- Interner Steckverbinder für Wake On LAN (WOL)
- Gehäuseerkennung
- 2. serielle Schnittstelle (alternativ zum Chipkartenleser)
- USB (Universal Serial Bus)

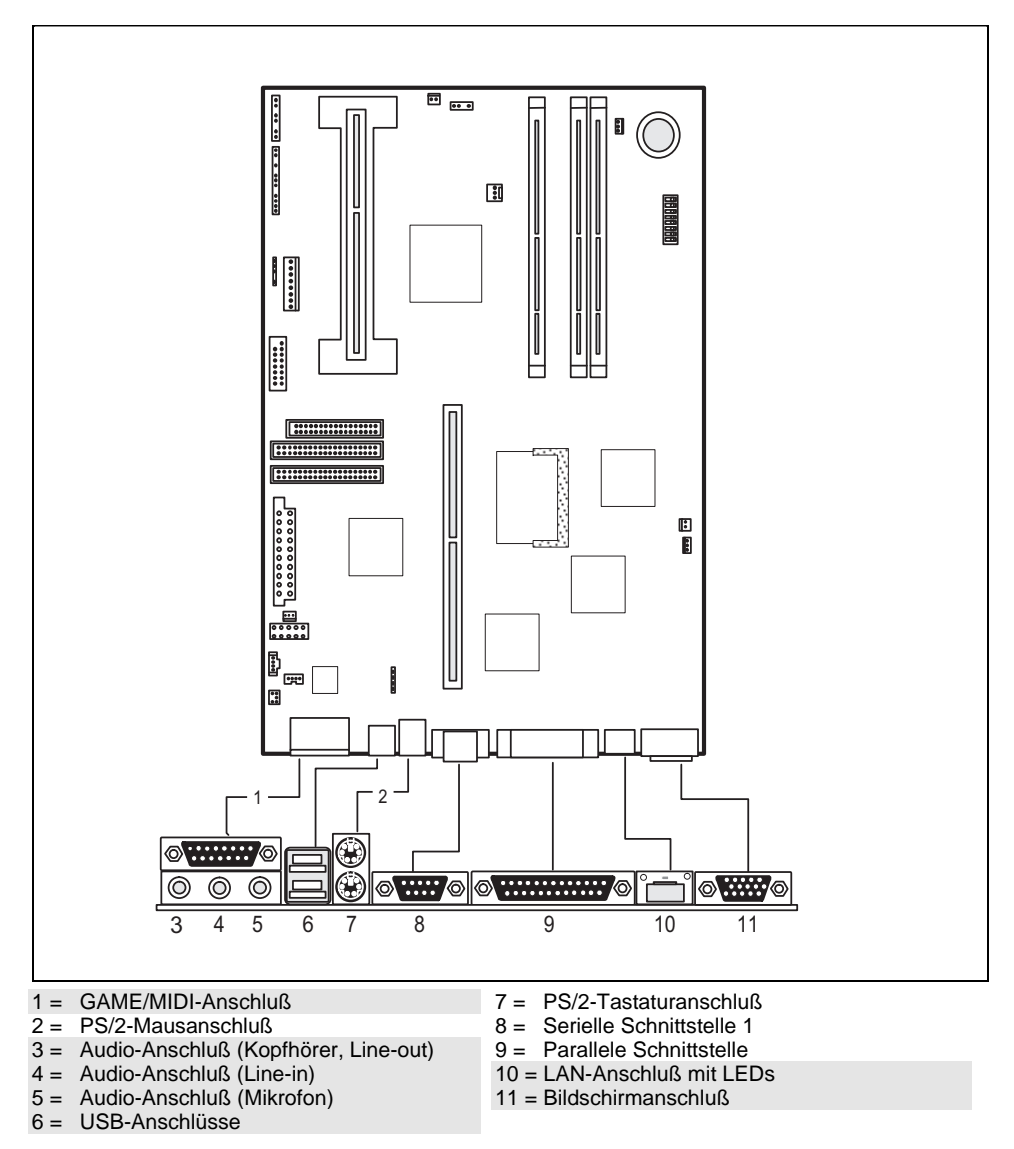

### <span id="page-5-0"></span>**Anschlüsse und Steckverbinder**

Die markierten Steckverbinder müssen nicht auf der Systembaugruppe vorhanden sein.

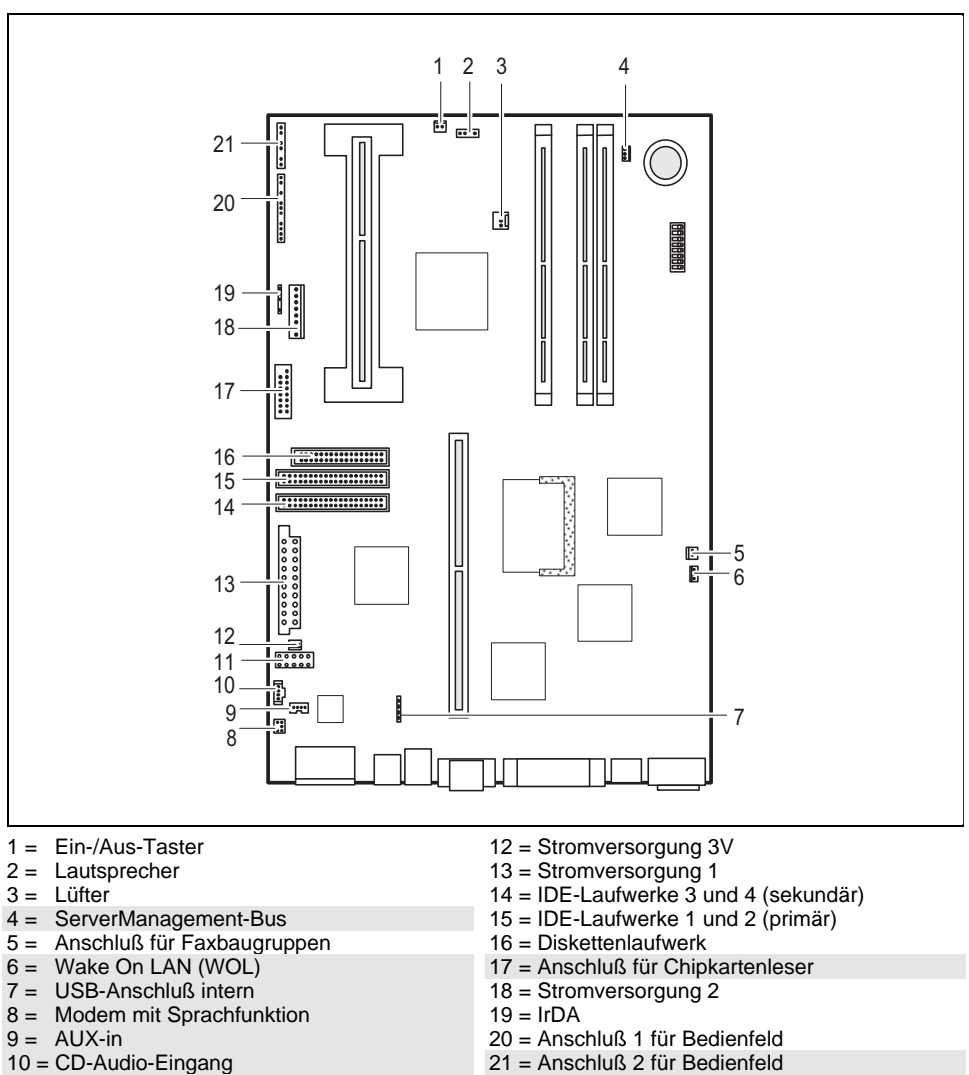

 $11 = DSP$ 

Die markierten Steckverbinder müssen nicht auf der Systembaugruppe vorhanden sein.

### <span id="page-7-0"></span>**LAN-Anschluß**

Der LAN RJ45-Anschluß besitzt eine gelbe und eine grüne LED (Leuchtdiode).

#### **Normaler Modus**

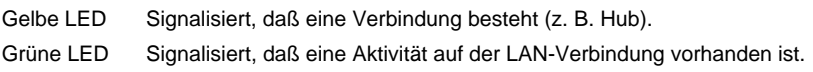

#### **WOL-Modus**

Gelbe LED Signalisiert, daß eine Verbindung besteht (z. B. Hub).

Grüne LED Signalisiert, daß ein Magic Packet™ empfangen wird.

### **Unterstützte Bildschirmauflösungen**

Abhängig von dem verwendeten Betriebssystem gelten die nachfolgend angegebenen Bildschirmauflösungen für den Grafik-Controller auf der Systembaugruppe. Wenn Sie einen anderen Grafik-Controller verwenden, finden Sie die unterstützten Bildschirmauflösungen in der Dokumentation zum Grafik-Controller.

Zur Wahl einer geeigneten Einstellung für Ihren Bildschirm verwenden Sie bitte die mitgelieferten Matrox VGA Treiber

Nach Installation dieser Treiber können Sie unter Windows 95 in der *Systemsteuerung* unter *Eigenschaften von Anzeige* in den Registerkarten *MGA-Monitor* bzw. *MGA-Einstellungen* Ihren Bildschirmtyp (evtl. Standardtyp verwenden) und die Bildschirmauflösung einstellen.

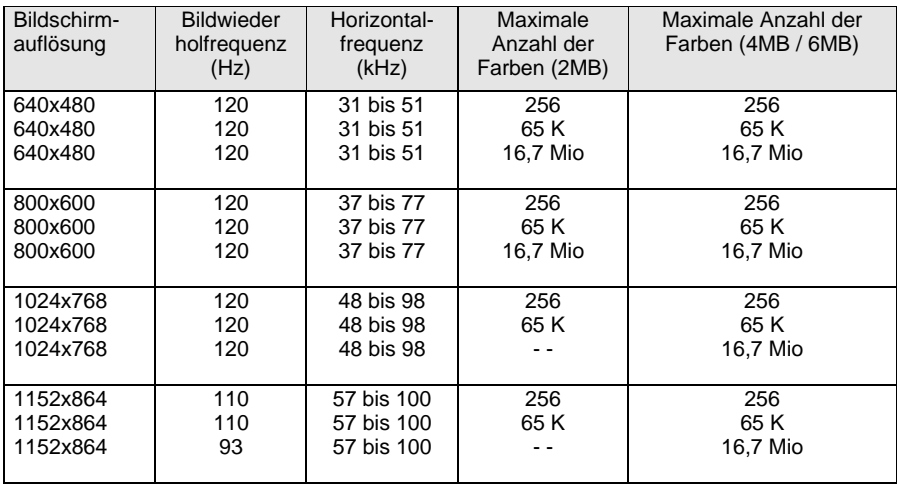

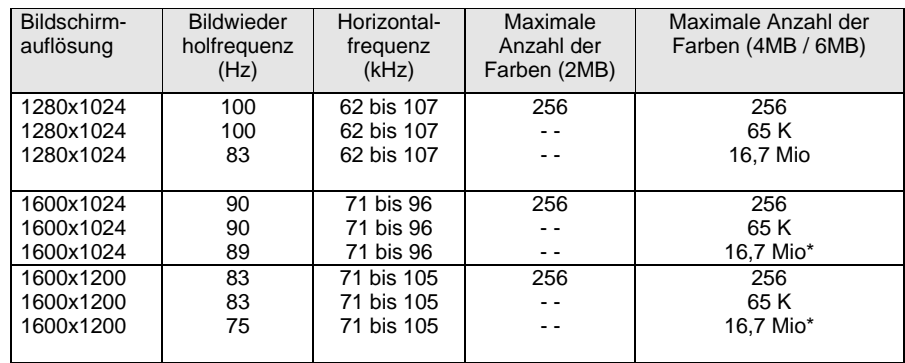

#### <span id="page-8-0"></span>**Unterstützte Bildschirmauflösungen (Fortsetzung)**

- - nicht verfügbar; \* : Dieser Wert ist nur mit 6 MB verfügbar.

64 K: High Color (16 bit); 16 Mio: True Color (24 bit)

### **Ressourcen-Tabelle**

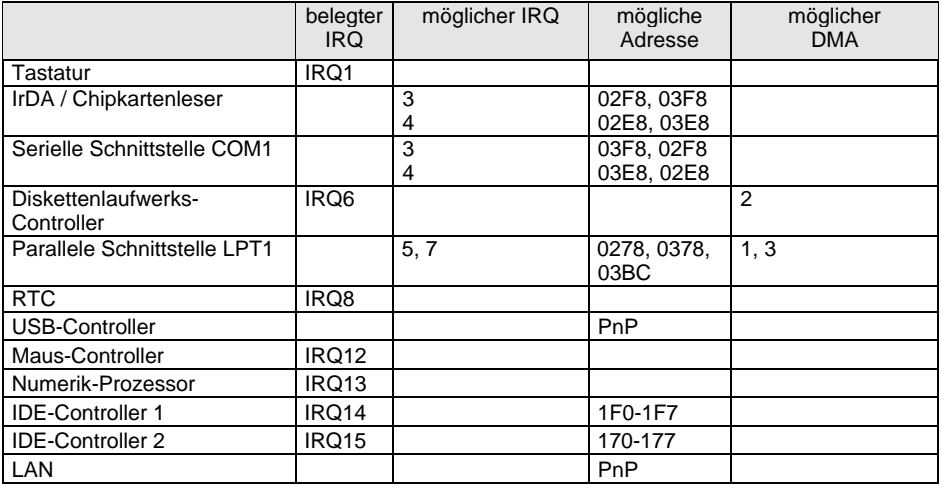

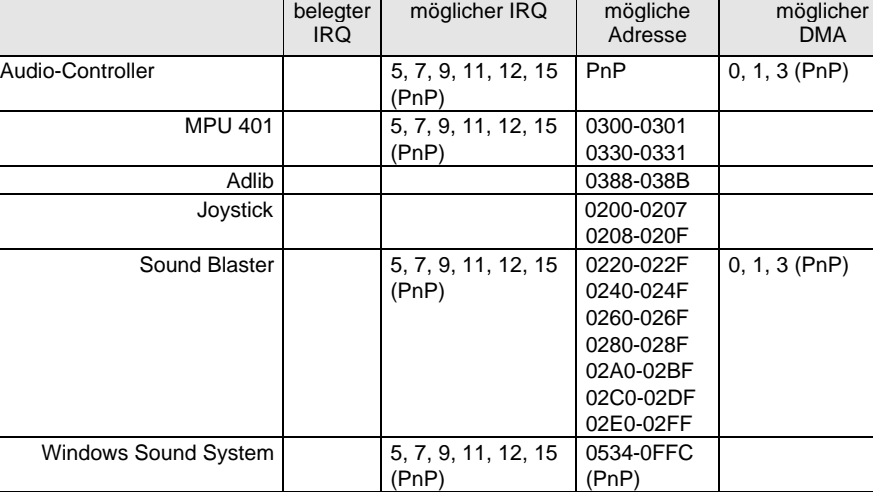

#### <span id="page-9-0"></span>**Ressourcen-Tabelle (Fortsetzung)**

"belegter IRQ" = bei Auslieferung eingestellte Interrupts

"möglicher IRQ" = diese Interrupts können Sie für die entsprechende Anwendung verwenden "mögliche Adresse" = diese Adresse können Sie für die entsprechende Anwendung verwenden "möglicher DMA" = diese DMAs können Sie für die entsprechende Anwendung verwenden

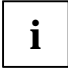

**i** MPU 401: Wenn Sie externe MIDI-Geräte (z. B. ein MIDI-Keyboard) verwenden wollen,<br>müssen Sie für die MPU 401 (MIDI-Schnittstelle) einen Interrupt vergeben. Genauere<br>later vergeben. Genauer in der Leite Genauer in der L Informationen finden Sie in der Audio-Dokumentation auf der Treiber- und Utility-CD. Beachten Sie, daß eine Ressource nicht von zwei Anwendungen gleichzeitig benutzt werden kann.

### **PCI-Bus-Interrupts**

In der nachfolgenden Tabelle können Sie erkennen, welcher PCI-Bus-Steckplatz sich den jeweils primären Interrupt mit einer PCI- oder AGP-Bus-Komponente auf der Systembaugruppe teilt.

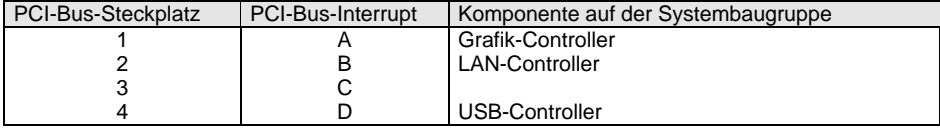

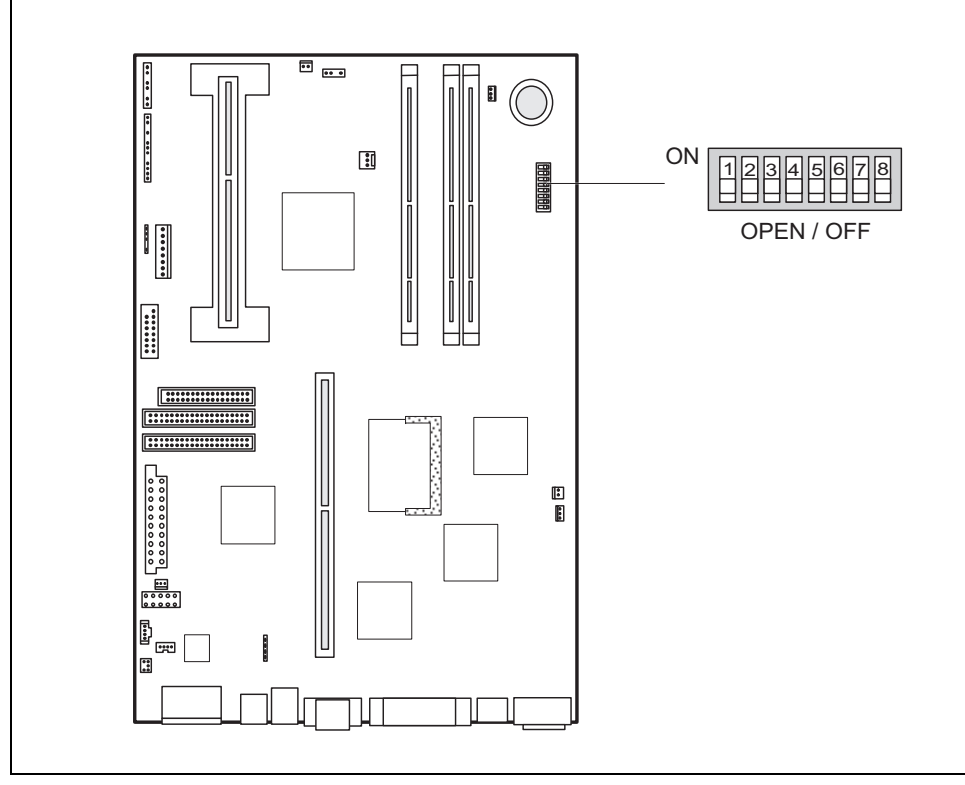

## <span id="page-10-0"></span>**Einstellungen mit Schalterblock**

Schalter 1 = muß immer auf *off* eingestellt sein Schalter 2 = System-BIOS wiederherstellen Schalter 3 = Schreibschutz für Disketten

Schalter 4 = Wake On LAN Schalter 5, 6, 7 und  $8 = \text{Taking the sum of } 5$ 

### <span id="page-11-0"></span>**System-BIOS wiederherstellen - Schalter 2**

Der Schalter 2 ermöglicht das Wiederherstellen des System-BIOS nach einem fehlerhaften Update. Zum Wiederherstellen des System-BIOS benötigen Sie eine "Flash-BIOS-Diskette" (wenden Sie sich bitte an unseren Service).

*on* Das System-BIOS startet vom Diskettenlaufwerk A: und überschreibt das System-BIOS auf der Systembaugruppe.

*off* Das System-BIOS startet von der Systembaugruppe (Standardeinstellung).

### **Schreibschutz für Disketten - Schalter 3**

Der Schalter 3 legt fest, ob mit dem Diskettenlaufwerk Disketten beschrieben und gelöscht werden können, wenn im *BIOS-Setup* der Schreibschutz für Disketten aufgehoben ist (im Menü *Security* das Feld von *Diskette Write* auf *Enabled* gesetzt).

*on* Der Schreibschutz für das Diskettenlaufwerk ist aktiv.

*off* Disketten können gelesen, beschrieben und gelöscht werden (Standardeinstellung).

### **Wake On LAN (WOL) - Schalter 4**

Der Schalter 4 ist nur dann von Bedeutung, wenn der optionale LAN-Controller auf der Systembaugruppe bestückt ist. Er schaltet die WOL-Funktionalität des LAN-Controllers auf der Systembaugruppe aus oder ein.

- **i** Folgende Voraussetzungen müssen für die WOL-Funktionalität erfüllt sein:<br>• Die Stromversorgung muß eine 5V-Hilfsspannung von mindestens 500 mA zur Verfügung stellen.
	- Der WOL-Steckverbinder darf nicht genutzt werden.

Ist eine dieser Voraussetzungen oder sind beide Voraussetzungen nicht erfüllt, so müssen Sie Wake On LAN ausschalten. Andernfalls kann es zu Störungen kommen. Wenden Sie sich bitte gegebenenfalls an unseren Service.

*on* Wake On LAN des LAN-Controllers auf der Systembaugruppe ist eingeschaltet.

*off* Wake On LAN des LAN-Controllers auf der Systembaugruppe ist ausgeschaltet.

### <span id="page-12-0"></span>**Taktfrequenz - Schalter 5, 6, 7 und 8**

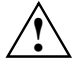

**!** Für den gesteckten Pentium II dürfen Sie die Schalter nur entsprechend der nachfolgenden Tabelle einstellen.

Diese Systembaugruppe dürfen Sie nur mit Prozessoren mit einer Host Bus Frequenz von 66 MHz betreiben. Verwenden Sie keine Prozessoren mit einer Host Bus Frequenz von 100 MHz!

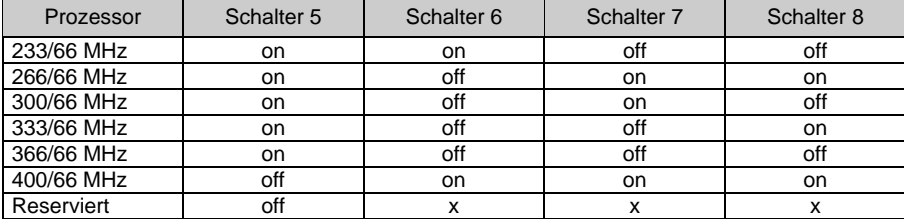

## <span id="page-13-0"></span>**Erweiterungen**

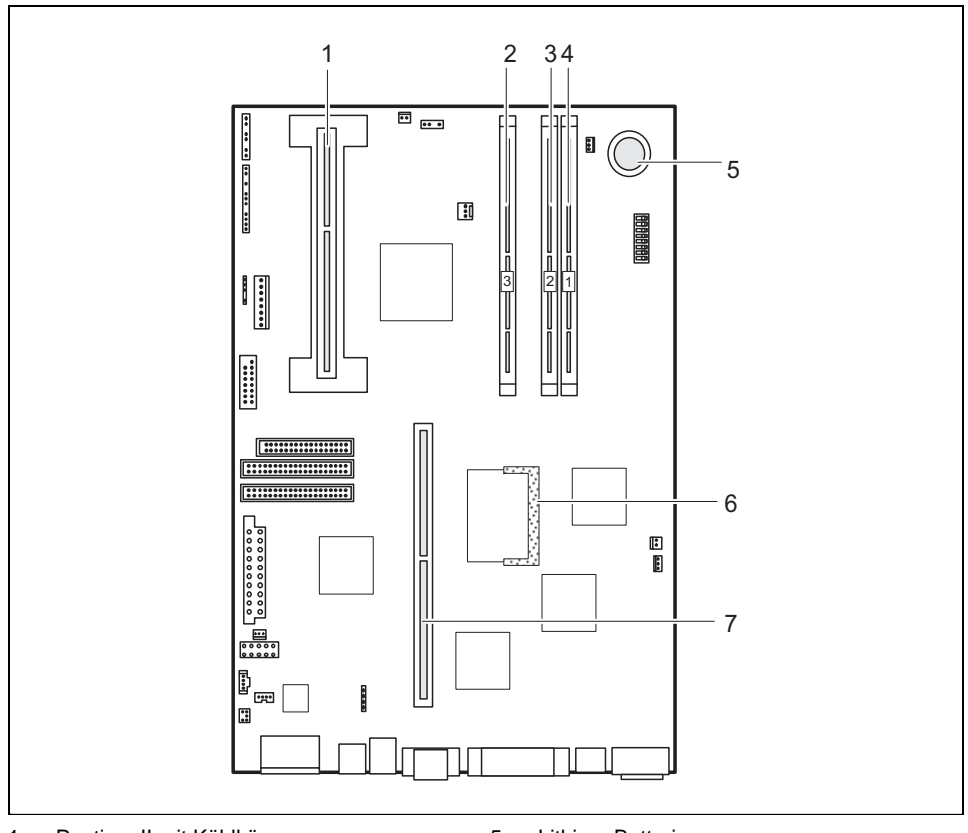

- 1 = Pentium II mit Kühlkörper
- 2 = Einbauplätze Bank 3 für Hauptspeicher 3 = Einbauplätze Bank 2 für Hauptspeicher
- 4 = Einbauplätze Bank 1 für Hauptspeicher
- 5 = Lithium-Batterie
- 6 = Sockel für Bildwiederholspeicher
	- baugruppe
- 7 = Steckplatz für Platter

Die markierten Steckverbinder müssen nicht auf der Systembaugruppe vorhanden sein.

**i** Alle PCI-Steckplätze sind busmaster-fähig.

#### <span id="page-14-0"></span>**Prozessor einbauen/ausbauen**

#### **Pentium II einbauen**

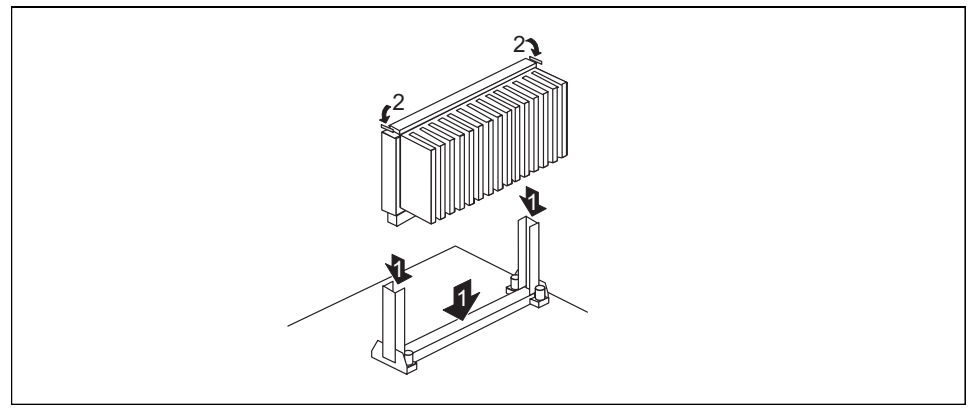

- ▸ Setzen Sie den Pentium II in die Halterung ein (1).
- ▸ Schieben Sie den Pentium II in der Halterung nach unten, und drücken Sie ihn in den Steckplatz, bis die Halteklemmen (2) links und rechts einrasten.
- ▸ Stellen Sie die Taktfrequenz des neuen Pentium II mit den Schaltern 5 bis 8 des Schalterblocks ein.
- ▸ Besitzt der Pentium II einen Lüfter, dann stecken Sie die zugehörige Leitung an den Lüfteranschluß (FAN) auf der Systembaugruppe.

#### **Pentium II ausbauen**

- ▸ Besitzt der Pentium II einen Lüfter, dann lösen Sie die Steckverbindung der zugehörigen Leitung.
- ▸ Drücken Sie auf beiden Seiten des Pentium II die Halteklemmen (2) ein, und ziehen Sie den Pentium II nach oben heraus.

#### **Celeron einbauen**

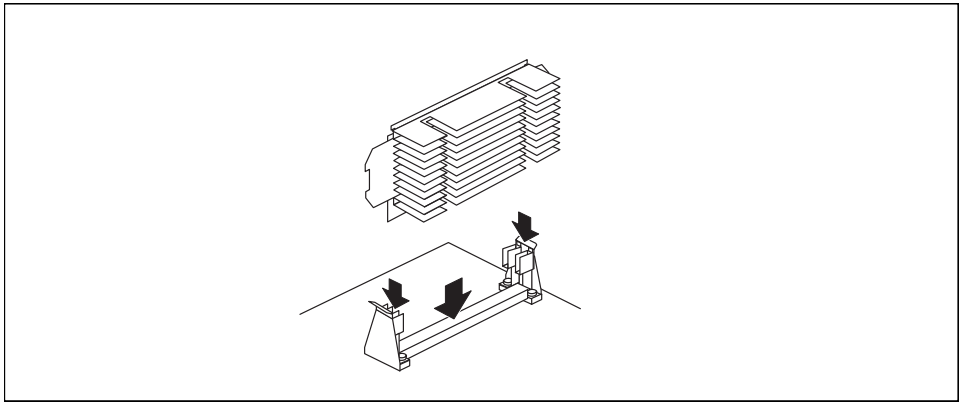

- ▸ Setzen Sie den Celeron in die Halterung ein.
- ▸ Schieben Sie den Celeron in der Halterung nach unten, und drücken Sie ihn in den Steckplatz, bis er einrastet.
- ▸ Stellen Sie die Taktfrequenz des neuen Prozessors mit den Schaltern 5 bis 8 des Schalterblocks ein.
- ▶ Besitzt der Celeron einen Lüfter, dann stecken Sie die zugehörige Leitung an den Lüfteranschluß (FAN) auf der Systembaugruppe.

#### **Celeron ausbauen**

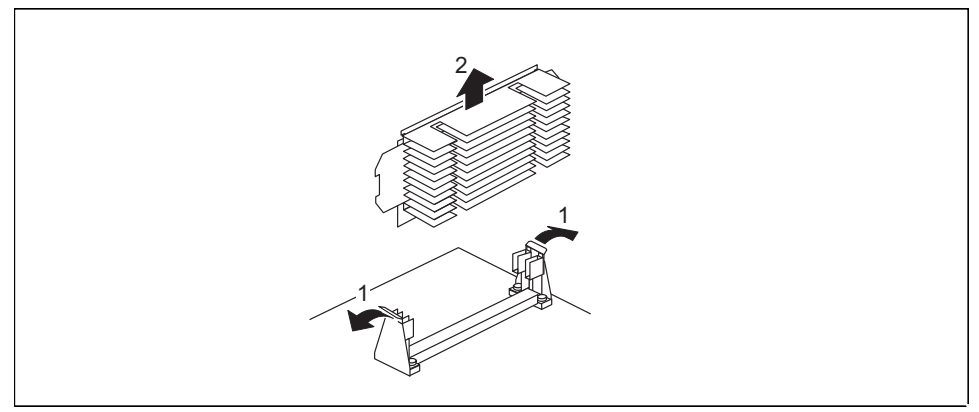

- ▸ Besitzt der Celeron einen Lüfter, dann lösen Sie die Steckverbindung der zugehörigen Leitung.
- ▶ Drücken Sie die beiden seitlichen Halterungen etwas nach außen, und ziehen Sie dabei gleichzeitig den Celeron nach oben aus dem Steckplatz heraus.

### <span id="page-16-0"></span>**Hauptspeicher hochrüsten**

Auf der Systembaugruppe gibt es zwei bis drei Einbauplätze für den Einbau von Speichermodulen im DIMM-Format. Der maximale Speicherausbau beträgt 384 Mbyte. Es können SDRAM-Speichermodule eingesetzt werden.

Für den Speicherausbau können Sie Speichermodule unterschiedlicher Größe verwenden.

DIMM = Dual Inline Memory Module SDRAM = Synchronous Dynamic Random Access Memory

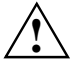

**!** Es dürfen nur ungepufferte 3,3V-Speichermodule verwendet werden. Gepufferte Speichermodule sind nicht erlaubt.

SDRAM-Speichermodule müssen eine Zykluszeit (Cycletime) von 15 ns oder kürzer besitzen oder für eine Taktfrequenz von 66 MHz oder höher ausgelegt sein.

#### **Speichermodul einbauen**

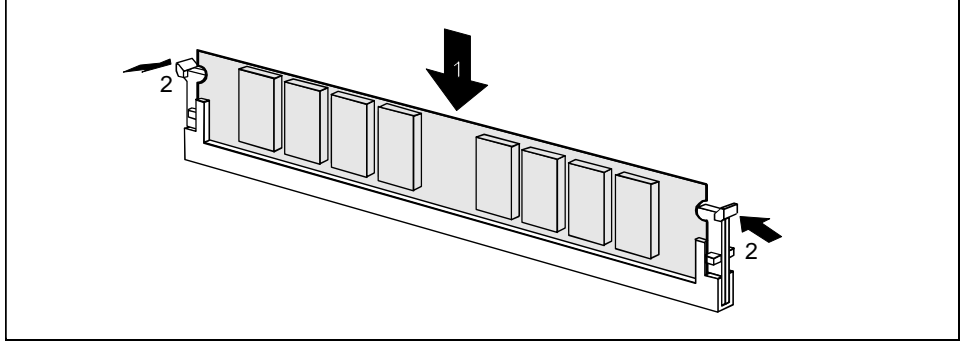

- ▸ Klappen Sie die Halterungen des entsprechenden Einbauplatzes an beiden Seiten nach außen.
- ▶ Stecken Sie das Speichermodul in den Einbauplatz.
- ▸ Klappen Sie dabei die seitlichen Halterungen hoch, bis sie am Speichermodul einrasten.

#### **Speichermodul ausbauen**

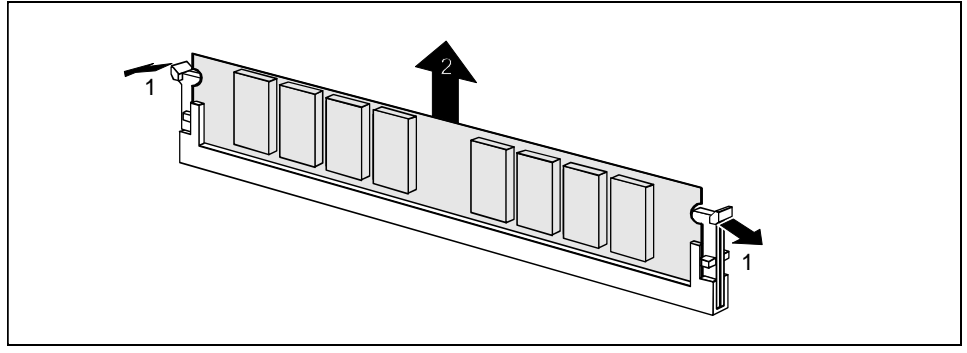

- ▸ Drücken Sie die Halterungen auf der linken und auf der rechten Seite nach außen.
- ▸ Ziehen Sie das Speichermodul aus dem Einbauplatz.

### <span id="page-17-0"></span>**Bildwiederholspeicher hochrüsten**

Wenn auf der Systembaugruppe 2 Mbyte Bildwiederholspeicher vorhanden ist, können Sie den Bildwiederholspeicher auf 4 oder 6 Mbyte erhöhen (mit Jedec 144poligen 125 MHz SGRAM-SO-DIMM-Speichermodulen mit "Serial Presence Detect").

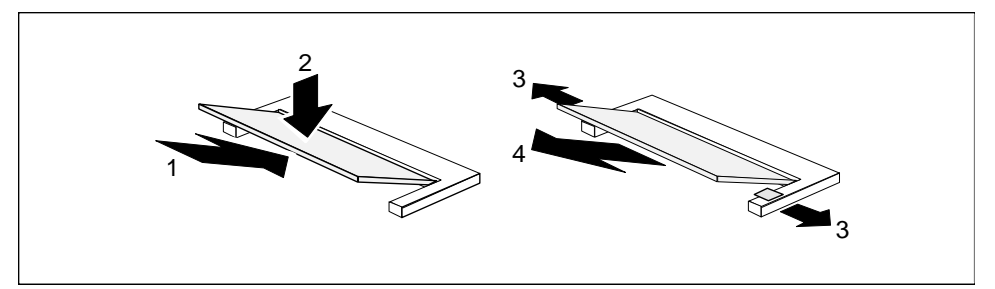

- ▸ Setzen Sie die Speichermodule mit den Anschlußkontakten voran in den Einbauplatz (1).
- ▸ Klappen Sie das Speichermodul vorsichtig nach unten (2), bis es spürbar einrastet.

#### **Speichermodule ausbauen**

- ▸ Drücken Sie die beiden Halteklammern vorsichtig nach außen (3). Das Speichermodul klappt nach oben.
- ▶ Ziehen Sie das Speichermodul aus der Halterung (4).

### **Netzwerkbaugruppe mit WOL einbauen**

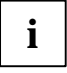

**i** Beachten Sie die beiliegende Beschreibung für die Netzwerkbaugruppe.<br>I Voraussetzung für die Nutzung der WOL-Funktionalität einer Netzwerkbaugruppe ist eine Stromversorgung, die eine 5V-Hilfsspannung von mindestens 500 mA zur Verfügung stellt.

- ▸ Schalten Sie Wake On LAN (WOL) aus (siehe ["Wake On LAN \(WOL\) - Schalter 4](#page-11-0)").
- ▸ Bauen Sie die Netzwerkbaugruppe so ein, wie in der Betriebsanleitung zu Ihrem Gerät beschrieben.
- ▸ Stecken Sie die WOL-Leitung auf den WOL-Steckverbinder der Systembaugruppe.

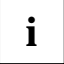

**i** Es ist nicht möglich, die WOL-Funktionalität des LAN-Controllers auf der Systembaugruppe und einer WOL-fähigen Netzwerkbaugruppe gleichzeitig zu nutzen.

#### <span id="page-18-0"></span>**Lithium-Batterie austauschen**

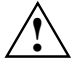

Bei unsachgemäßem Austausch der Lithium-Batterie besteht Explosionsgefahr.<br>Die Lithium-Batterie darf nur durch identische oder vom Hersteller empfohlene Typen (CR2032) ersetzt werden.

Die Lithium-Batterie gehört nicht in den Hausmüll. Sie wird vom Hersteller, Händler oder deren Beauftragten kostenlos zurückgenommen, um sie einer Verwertung bzw. Entsorgung zuzuführen.

Achten Sie beim Austausch unbedingt auf die richtige Polung der Lithium-Batterie - Pluspol nach oben!

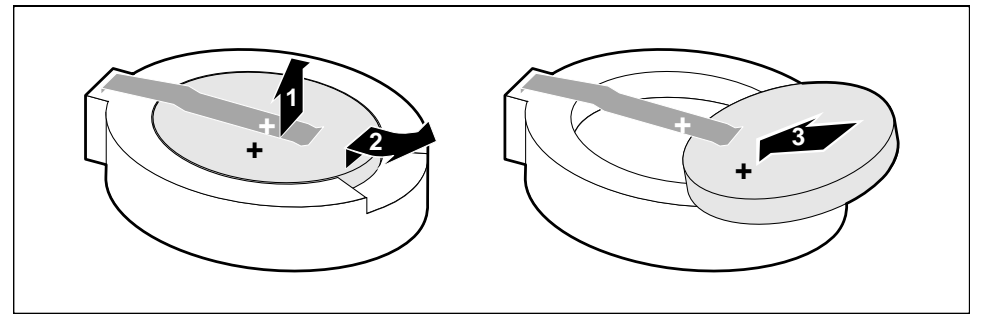

- ▸ Heben Sie die Kontaktfeder nur wenige Millimeter nach oben (1), bis Sie die Lithium-Batterie aus der Halterung ziehen können (2).
- ▸ Schieben Sie die neue Lithium-Batterie des identischen Typs in die Halterung (3).

# **Inhalt**

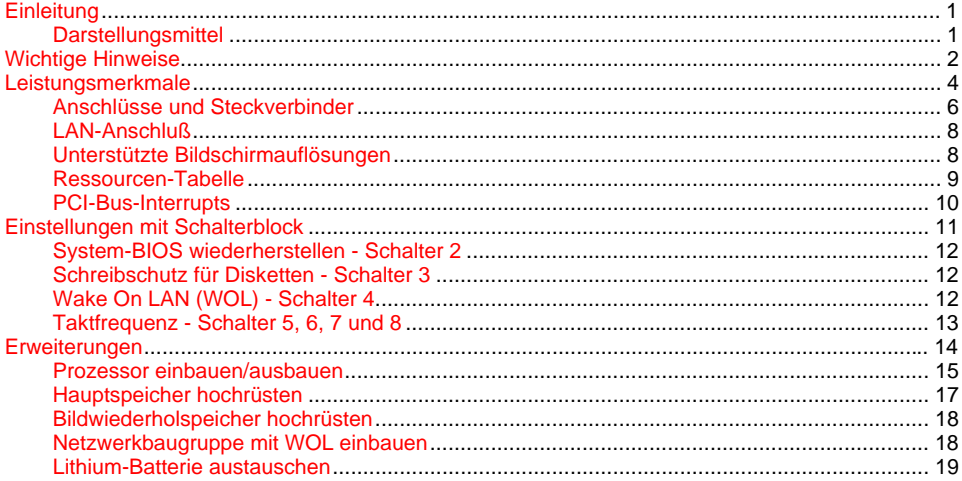

# **A26361-D1026-Z120-11-7419 Systembaugruppe D1026 Technisches Handbuch Ausgabe Februar 1999**

Creative ist ein eingetragenes Warenzeichen, Sound Blaster Pro ist ein Warenzeichen der Creative Technology Ltd.

Intel und Pentium sind eingetragene Warenzeichen und MMX und OverDrive sind Warenzeichen der Intel Corporation, USA.

Microsoft, MS, MS-DOS und Windows sind eingetragene Warenzeichen der Microsoft Corporation.

PS/2 und OS/2 Warp sind eingetragene Warenzeichen von International Business Machines, Inc.

Magic Packet ist ein eingetragenes Warenzeichen von Advanced Micro Devices, Inc.

Alle weiteren genannten Warenzeichen sind Warenzeichen oder eingetragene Warenzeichen der jeweiligen Inhaber und werden als geschützt anerkannt.

Copyright © Siemens AG 1999.

Alle Rechte vorbehalten, insbesondere (auch auszugsweise) die der Übersetzung, des Nachdrucks, der Wiedergabe durch Kopieren oder ähnliche Verfahren.

Zuwiderhandlungen verpflichten zu Schadenersatz.

Alle Rechte vorbehalten, insbesondere für den Fall der Patenterteilung oder GM-Eintragung.

Liefermöglichkeiten und technische Änderungen vorbehalten.